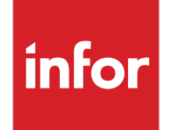

Infor VISUAL 9.0.8 Release Notes

#### **Copyright © 2019 Infor**

#### **Important Notices**

The material contained in this publication (including any supplementary information) constitutes and contains confidential and proprietary information of Infor.

By gaining access to the attached, you acknowledge and agree that the material (including any modification, translation or adaptation of the material) and all copyright, trade secrets and all other right, title and interest therein, are the sole property of Infor and that you shall not gain right, title or interest in the material (including any modification, translation or adaptation of the material) by virtue of your review thereof other than the non-exclusive right to use the material solely in connection with and the furtherance of your license and use of software made available to your company from Infor pursuant to a separate agreement, the terms of which separate agreement shall govern your use of this material and all supplemental related materials ("Purpose").

In addition, by accessing the enclosed material, you acknowledge and agree that you are required to maintain such material in strict confidence and that your use of such material is limited to the Purpose described above. Although Infor has taken due care to ensure that the material included in this publication is accurate and complete, Infor cannot warrant that the information contained in this publication is complete, does not contain typographical or other errors, or will meet your specific requirements. As such, Infor does not assume and hereby disclaims all liability, consequential or otherwise, for any loss or damage to any person or entity which is caused by or relates to errors or omissions in this publication (including any supplementary information), whether such errors or omissions result from negligence, accident or any other cause.

Without limitation, U.S. export control laws and other applicable export and import laws govern your use of this material and you will neither export or re-export, directly or indirectly, this material nor any related materials or supplemental information in violation of such laws, or use such materials for any purpose prohibited by such laws.

#### **Trademark Acknowledgements**

The word and design marks set forth herein are trademarks and/or registered trademarks of Infor and/or related affiliates and subsidiaries. All rights reserved. All other company, product, trade or service names referenced may be registered trademarks or trademarks of their respective owners.

**Publication Information**

Release: Infor VISUAL 9.0.8

Publication date: May 23, 2019

# **Contents**

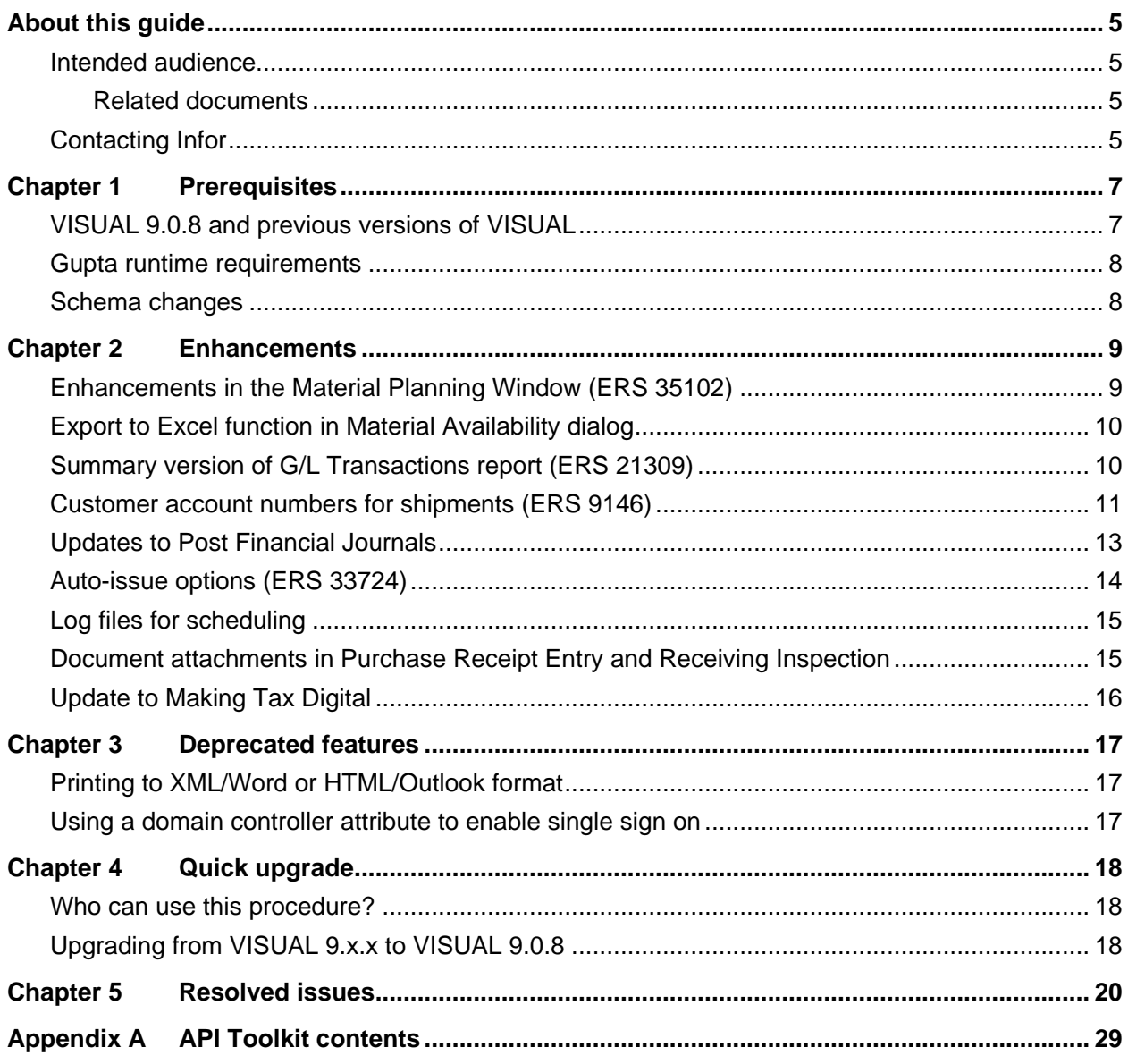

**Contents** 

## <span id="page-4-0"></span>About this guide

This document describes features and defect fixes introduced in VISUAL 9.0.8.

For information about features introduced in earlier versions of VISUAL, consult the release notes for that version. For example, if you are upgrading from VISUAL 9.0.3 to VISUAL 9.0.8, consult the release notes for VISUAL 9.0.4 through VISUAL 9.0.8 for important information about the features introduced in those releases.

<span id="page-4-1"></span>You can find release notes on the Infor Support Portal.

### Intended audience

<span id="page-4-2"></span>This document is intended for any VISUAL user.

### Related documents

You can find the documents in the product documentation section of the Infor Support Portal, as described in "Contacting Infor" on page 5.

*Infor VISUAL 9.0.8 Hardware Guidelines Infor VISUAL 9.0.8 Software Compatibility Infor VISUAL 9.0.8 Applications Installation Guide Infor VISUAL 9.0.8 Database Installation Guide for Oracle Infor VISUAL 9.0.8 Database Installation Guide for SQL Server Infor VISUAL 9.0.8 Schema Changes*

# <span id="page-4-3"></span>Contacting Infor

If you have questions about Infor products, go to the Infor Support Portal.

About this guide

If we update this document after the product release, we will post the new version on this website. We recommend that you check this website periodically for updated documentation.

If you have comments about Infor documentation, contact [documentation@infor.com.](mailto:documentation@infor.com)

## <span id="page-6-0"></span>Chapter 1 Prerequisites

This section lists the software required to use Infor VISUAL as of the publication date of this document. For up-to-date information, see the *Infor VISUAL 9.0.8 Compatibility Matrix*.

This software is required to use Infor VISUAL 9.0.8:

**Database engine.** You must use one of these database engines:

- SQLServer 2008 R2
- SQLServer 2012 and 2012 R2
- SQLServer 2014
- SQLServer 2016
- Oracle 11g
- Oracle 12c

**Server operating system.** You must use one of these server operating systems:

- Windows 2008 32-bit with Oracle 11g or SQL Server 2008 R2. Windows 2008 64-bit with Oracle 11g, Oracle 12c, or SQL Server 2008 R2.
- Windows 2008 R2 64-bit with any of the above database engines
- Windows 2012 and 2012 R2 with any of the above database engines
- Windows 2016

**Client operating system.** Windows 10 32-bit or 64-bit is certified for use with Infor VISUAL 9.0.8. Windows 10 32-bit or 64-bit is certified for use with VISUAL 9.0.8. While Microsoft Windows 7, Windows 8, and Windows 8.1 are not officially certified for use with VISUAL, these versions of Windows have been successfully tested with VISUAL 9.0.8.

## <span id="page-6-1"></span>VISUAL 9.0.8 and previous versions of VISUAL

VISUAL 9.0.8 executables can only be run with a database that has been upgraded to the VISUAL 9.0.8 level. You cannot run a VISUAL 9.0.8 executable with a previous version of the database, such as 9.0.4.

## <span id="page-7-0"></span>Gupta runtime requirements

VISUAL 9.0.8 requires the use of the Gupta 7.0 Update 1 runtime. Previous versions of the Gupta runtime are **not** compatible with VISUAL 9.0.8.

If you are upgrading from VISUAL 8.0.0 or earlier, we strongly recommend that you remove the runtimes before upgrading VISUAL.

<span id="page-7-1"></span>Infor strongly recommends that you **do not** use multiple versions of the Gupta runtimes on the same client.

# Schema changes

Schema changes that are directly related to enhancements are listed in this document. For more information about schema changes introduced in VISUAL 9.0.8, see the *Infor VISUAL 9.0.8 Schema Changes* document available on the Infor Support Portal.

# <span id="page-8-0"></span>Chapter 2 Enhancements

This release introduces enhancements and improvements in a variety of areas in VISUAL and includes enhancements submitted in the Infor Support Portal Enhancement Request System.

Each enhancement is described in these release notes. This video about the enhancements has been added to the Video Library:

<span id="page-8-1"></span>• VISUAL 9.0.8 Overview

# Enhancements in the Material Planning Window (ERS 35102)

These enhancements have been made in the Material Planning Window:

- You can configure the material planning table to show Customer Name, Vendor Name, Promise Ship Date, and Promise Del Date. To add these columns, select Options, Configure Table. Select Include next to each column name.
- You can view documents that have been attached to the part record. Select Info, Document Reference to open the Document Reference dialog. You can view existing attachments only. You cannot create new attachments in the Material Planning Window.
- Summary information about traced parts is now available. For each of the part's trace IDs, the Trace Summary dialog shows the label, quantity received, quantity issued, quantity remaining, comments, and expiration date. Select **Info**, **Trace Summary** to open the Inventory Trace Summary dialog.

#### Code updates

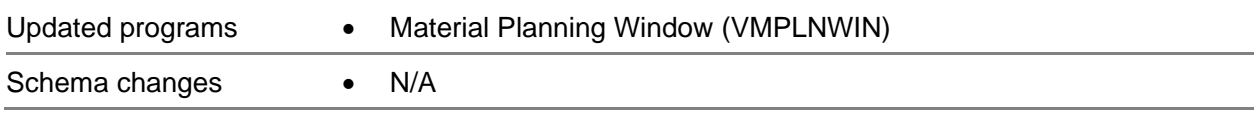

# <span id="page-9-0"></span>Export to Excel function in Material Availability dialog

In the Manufacturing Window, you can now export the contents of the Material Availability dialog to Microsoft Excel.

### Code updates

This table shows where code updates were made for this enhancement:

<span id="page-9-1"></span>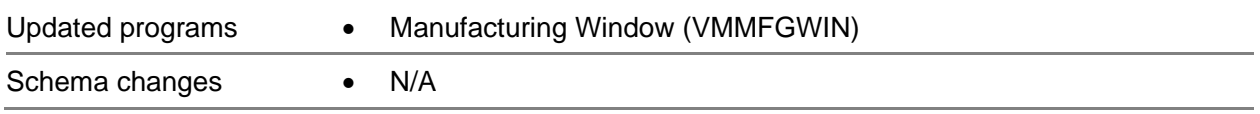

## Summary version of G/L Transactions report (ERS 21309)

In Post Manufacturing Journals, a summary version of the G/L Transactions report is now available. The summary report shows totals based on the report sequence that you selected. For example, if you select G/L Account ID as the report sequence, then the report shows grand totals for each G/L account ID.

#### Code updates

This table shows where code updates were made for this enhancement:

Updated programs • Post Manufacturing Journals (VFMFGJRN)

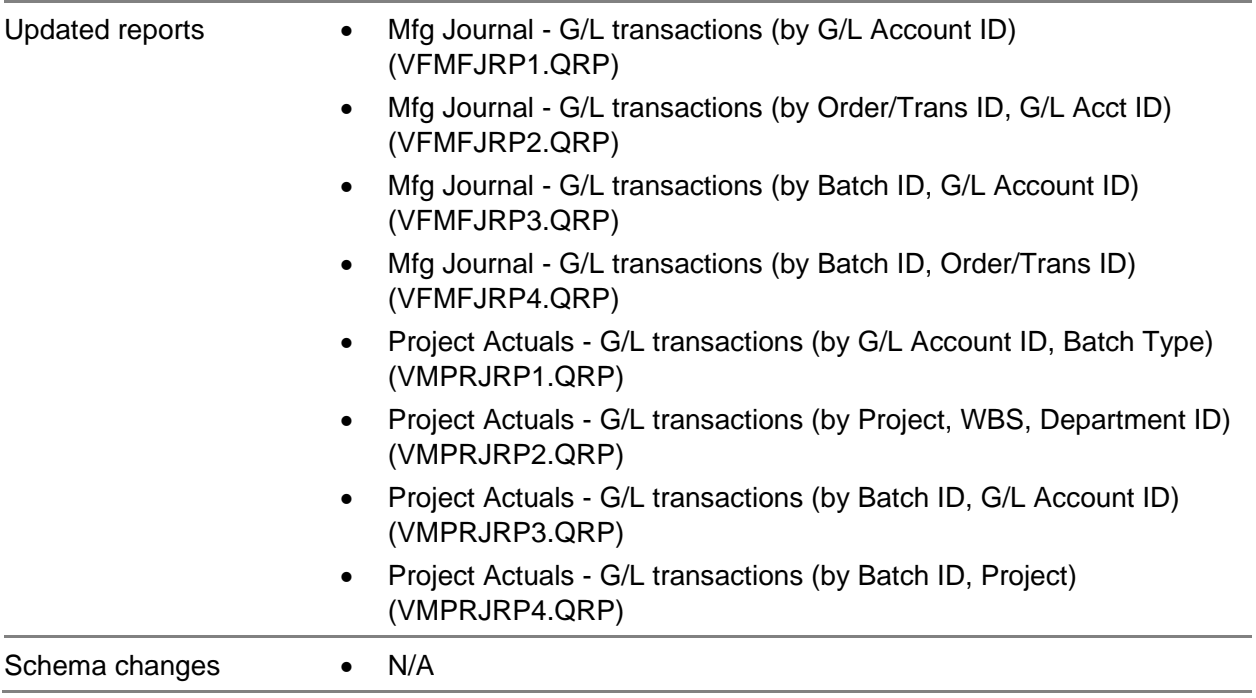

## <span id="page-10-0"></span>Customer account numbers for shipments (ERS 9146)

When you ship items to customers, customers can request that you charge shipping costs directly to the accounts that the customers have with shipping providers. Use the Customer Shipping Charge Accounts dialog to specify a customer's default account numbers. You can set up one account number for each Ship Via method. The Customer Shipping Charge Accounts dialog is available in Customer Maintenance, Customer Order Entry, and the Order Management Window.

In Customer Maintenance and the Shipping Addresses dialog, a read-only Ship Charge Acct field is available. When you specify Ship Via information on the Shipping tab in Customer Maintenance or in the Shipping Addresses dialog, the account number associated with the Ship Via method that you select is inserted in the Ship Charge Acct field.

When you create a customer order or shipment, the default account number is inserted in the Ship Charge Acct field after you select a Ship Via method. You can override the default account number.

The Ship Charge Account value has been added to the Shipment and SalesOrder BODs.

If specified for the Ship Via method, ship charge account information is used when you create orders from these programs:

- Equipment Maintenance
- Purchase Order Entry (when creating an internal buy/sell order)
- APS Import Utility

Enhancements

• RMA Entry

You can view Ship Charge Account information in the Customer View panel.

The Ship Charge Account has also been added as an input item to the reports shown in the Code Updates table.

### Code updates

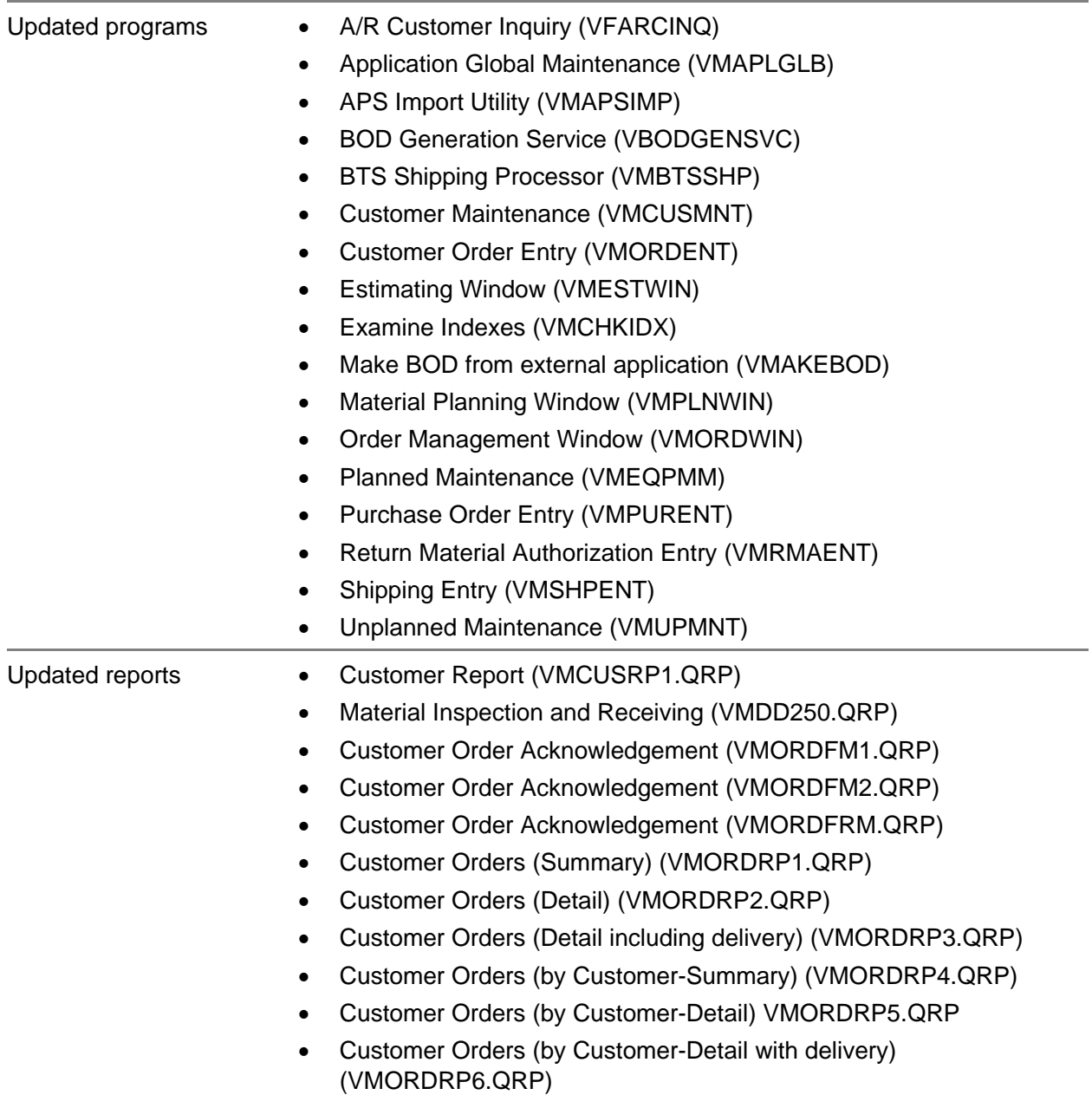

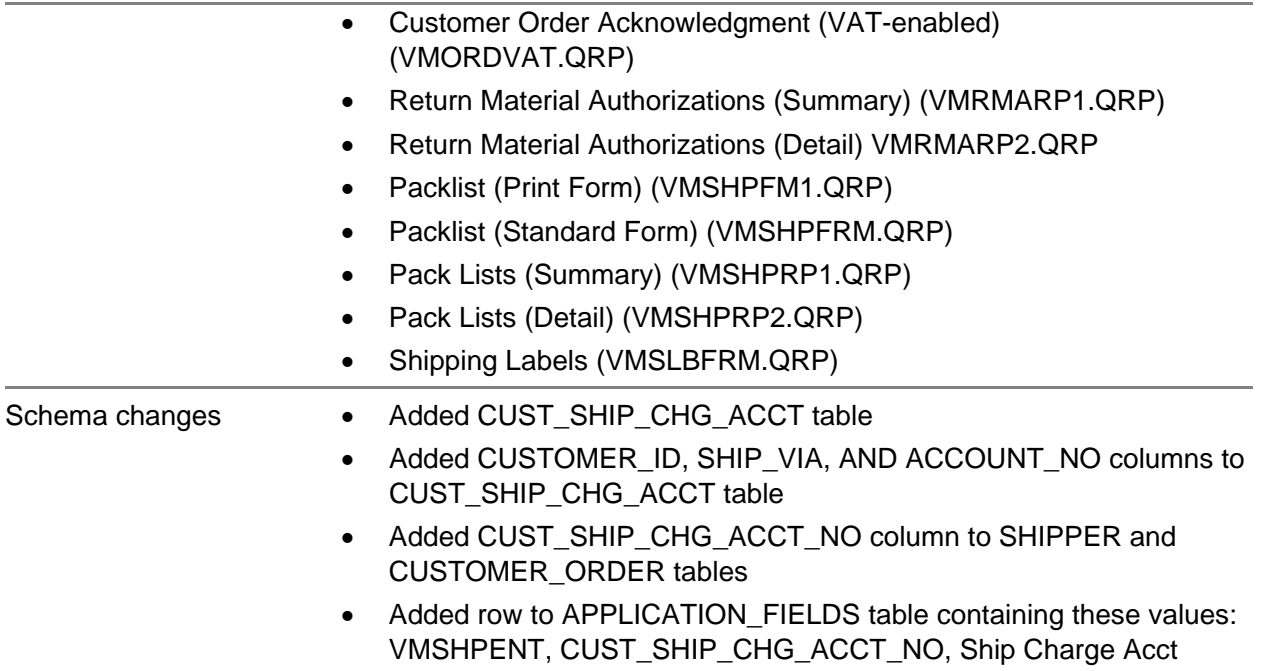

# <span id="page-12-0"></span>Updates to Post Financial Journals

In VISUAL 9.0.7, the Post Financial Journals application was added to the executable directory.

In VISUAL 9.0.8, these updates have been made:

- You can now access Post Financial Journals from the Ledger menu.
- Account Revaluations have been added to the types of journals that can be posted.
- A new preference, **PostAllWithBlankDate**, has been added to the PostFinancialJournals section of Preferences Maintenance. Set this preference to Y to post all open transactions when the user leaves the Batch Date field in Post Financial Journals blank.
- The **Create Financial Batches with Only One Transaction** setting that is available in Accounting Entity Maintenance now functions with Post Financial Journals.
- System administrators can control access to Post Financial Journals in Security Maintenance.

#### Code updates

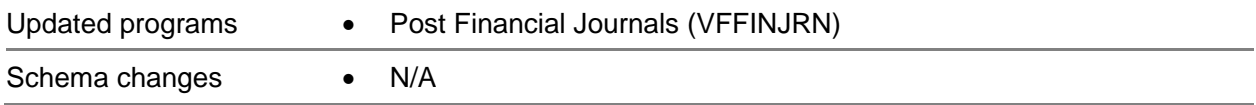

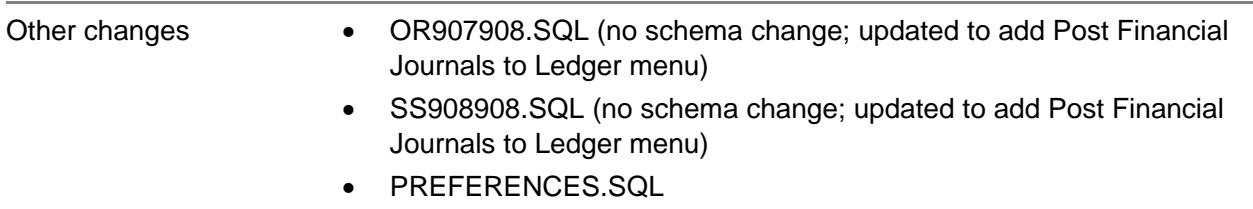

# <span id="page-13-0"></span>Auto-issue options (ERS 33724)

In Site Maintenance, you can now specify when to auto-issue material requirements to operations. You can select one of these options:

- **Based on Operation Qty Complete.** Use this option to issue materials in proportion to the quantity or percent complete on the operation. For example, if an operation requires 10 units of a material and the operation is 20% complete, then 2 units are issued to the operation. If an operation is closed before all quantities are completed, then the material requirement is also closed short. This is the default option.
- **Based on Full Requirement Qty on First Labor Ticket.** Use this option to auto-issue material requirements when the first run labor ticket on the operation has been saved to the database.
- **Based on Full Remaining Req Qty on Run Complete.** When you use this option, materials are issued in proportion to the quantity or percent complete on the operation until the Run Complete labor ticket is saved to the operation. When the Run Complete labor ticket is saved, all remaining material requirements are issued to the operation, even if the operation is closed short.

### Implementation notes

Before you select the Based on Full Requirement Qty on First Labor Ticket option, we recommend that you complete all open work orders that use auto-issue parts as material requirements. When you select the Based on Full Requirement Qty on First Labor Ticket option, additional material requirement quantities are not issued if labor has been reported on an operation. As a result, material requirement issues may not be completed for in-process operations.

### Code updates

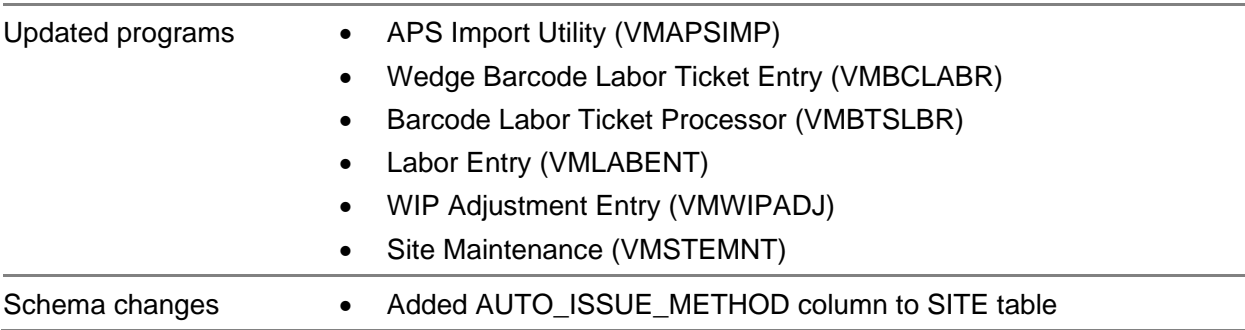

# <span id="page-14-0"></span>Log files for scheduling

These new log files are available for the Concurrent Scheduler and the DBR Scheduler:

- **SqlStats.log.** This file shows the SQL statements that were used to construct the schedule.
- **SchTrace.log.** This file shows the scheduling passes made to create the schedule.

The SYSADM user can enable the generation of the log files in Preferences Maintenance or the Schedule Preferences dialog that is available in the Concurrent Scheduler and the DBR Scheduler. The preferences can be set up at the tenant, site, or schedule level.

### Code updates

This table shows where code updates were made for this enhancement:

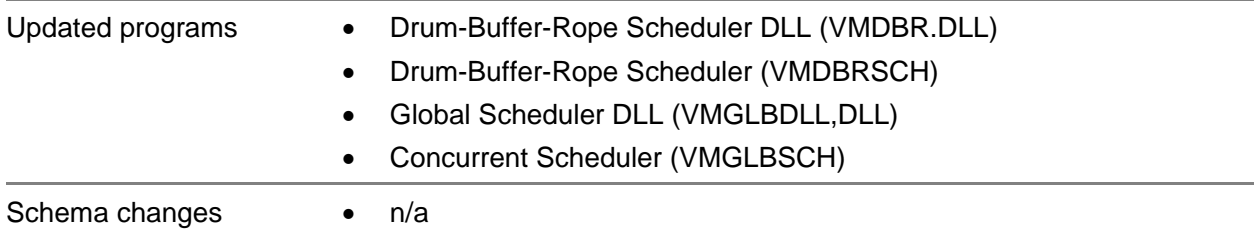

## <span id="page-14-1"></span>Document attachments in Purchase Receipt Entry and Receiving Inspection

You can now attach documents to receivers in Purchase Receipt Entry and Receiving Inspection. In addition, a new Receiver document type has been added to Document Maintenance.

You can attach these types of documents in Purchase Receipt Entry and Receiving Inspection:

**General** 

- Purchase Order
- **Receiver**
- Vendor

Documents that are attached to purchase receipts are available in the Document Lifecycle viewer.

### Code updates

This table shows where code updates were made for this enhancement:

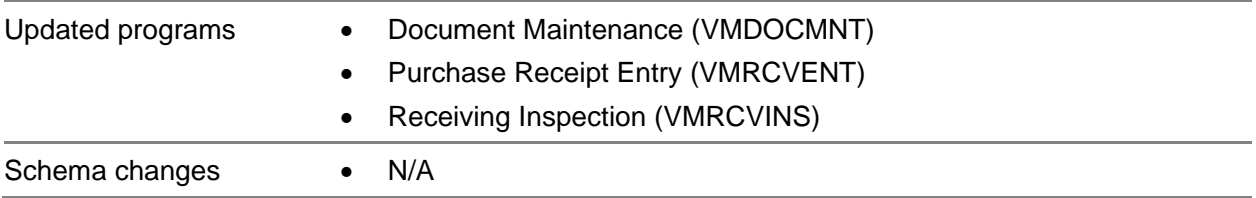

# <span id="page-15-0"></span>Update to Making Tax Digital

In the Generate MTD window, you now have the option to include intra-Euro VAT amounts in box 2 calculations.

### Code updates

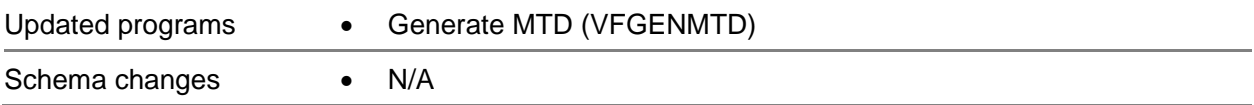

# <span id="page-16-0"></span>Chapter 3 Deprecated features

<span id="page-16-1"></span>This section lists the features that are no longer supported.

# Printing to XML/Word or HTML/Outlook format

The ability to print a report to XML/Word and HTML/Outlook has been deprecated. These features relied upon a feature in Microsoft Word that Microsoft has deprecated. The XML seed files are no longer included in the product distribution.

The documentation has been updated to indicate that the print options are no longer supported.

<span id="page-16-2"></span>This resolves defect 551540.

# Using a domain controller attribute to enable single sign on

To improve performance, the ability to use a domain controller attribute to enable single sign on has been deprecated.

You can still enable single sign on the client in these ways:

- Adding -SSO in the Target field of the shortcut
- Adding SingleSignOn=Y to the VISUAL.ini file

See "Setting Up Single Sign On" in the *Infor VISUAL System Administrator's Guide*.

# <span id="page-17-0"></span>Chapter 4 Quick upgrade

# <span id="page-17-1"></span>Who can use this procedure?

To use this procedure, you must currently use VISUAL 9.0.0 or higher. If you use any other version of VISUAL or if you are installing VISUAL for the first time, you must follow the procedures in the installation guide to install VISUAL 9.0.8.

<span id="page-17-2"></span>See *Infor VISUAL Applications Installation Guide*.

# Upgrading from VISUAL 9.x.x to VISUAL 9.0.8

This table shows how to upgrade VISUAL 9.x.x to VISUAL 9.0.8:

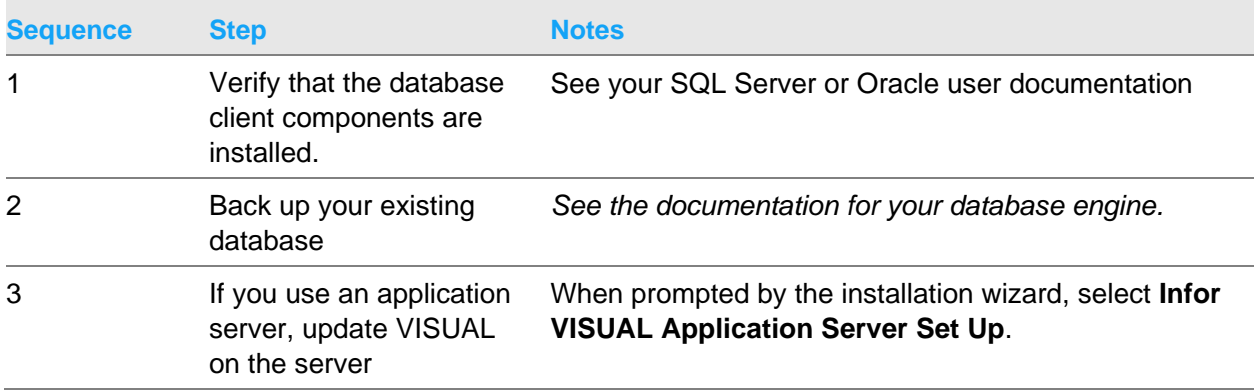

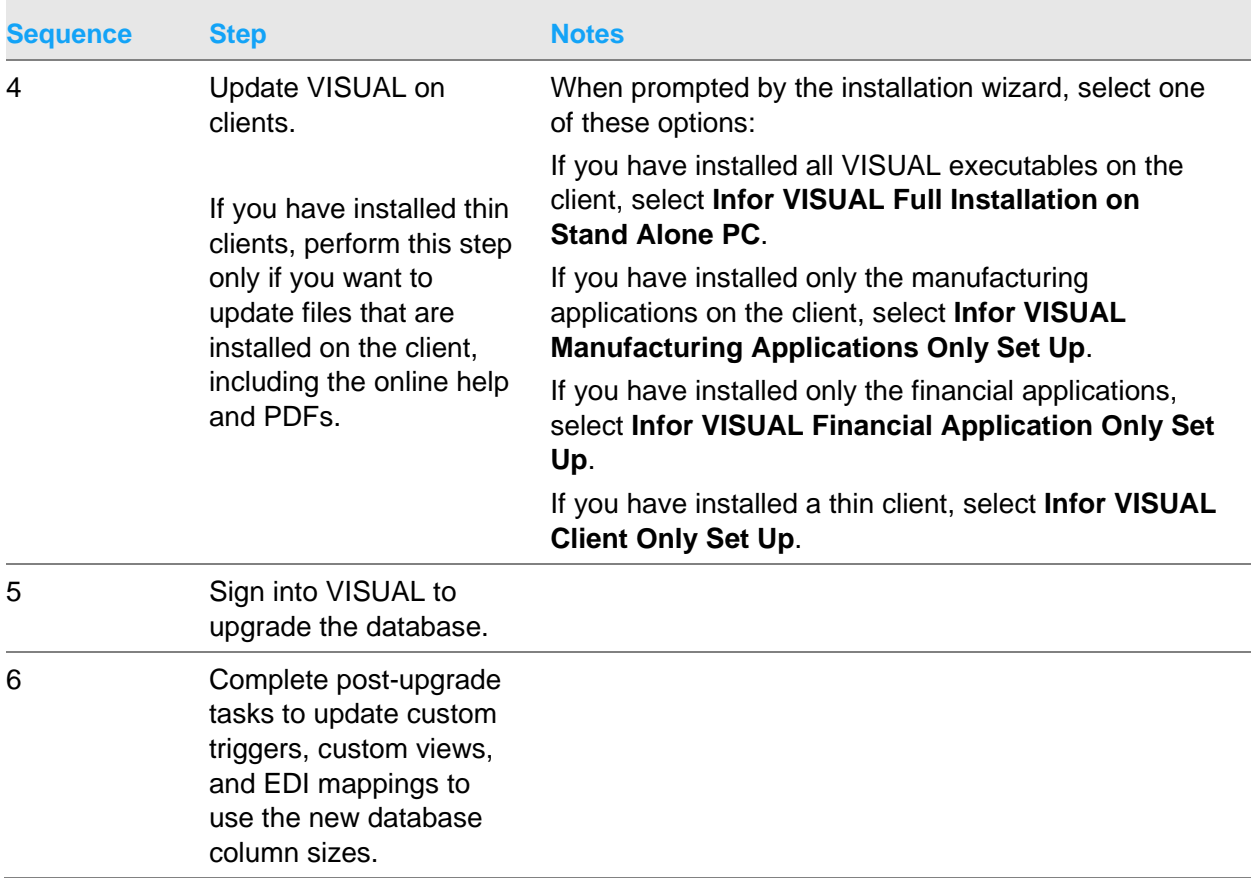

For more detailed instructions, see *Infor VISUAL Applications Installation Guide*.

# <span id="page-19-0"></span>Chapter 5 Resolved issues

This table lists the Infor Support Portal defects that were resolved in the VISUAL 9.0.8 release. The table is sorted by application name.

Table entries with an application name of "VISUAL API Toolkit" represent a group of files that must be updated together to work properly. See API Toolkit contents.

\* Indicates that the file is included in a client install.

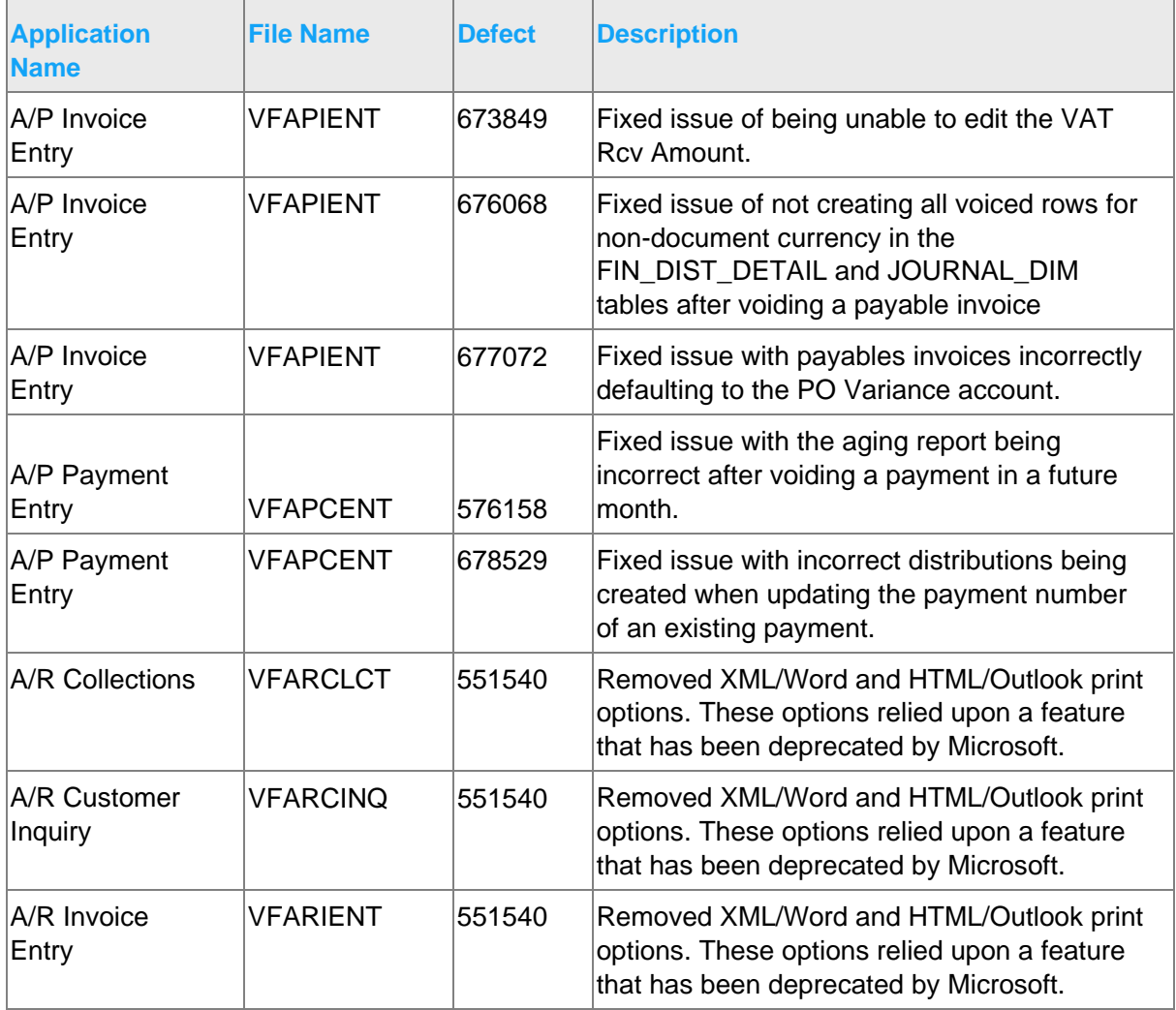

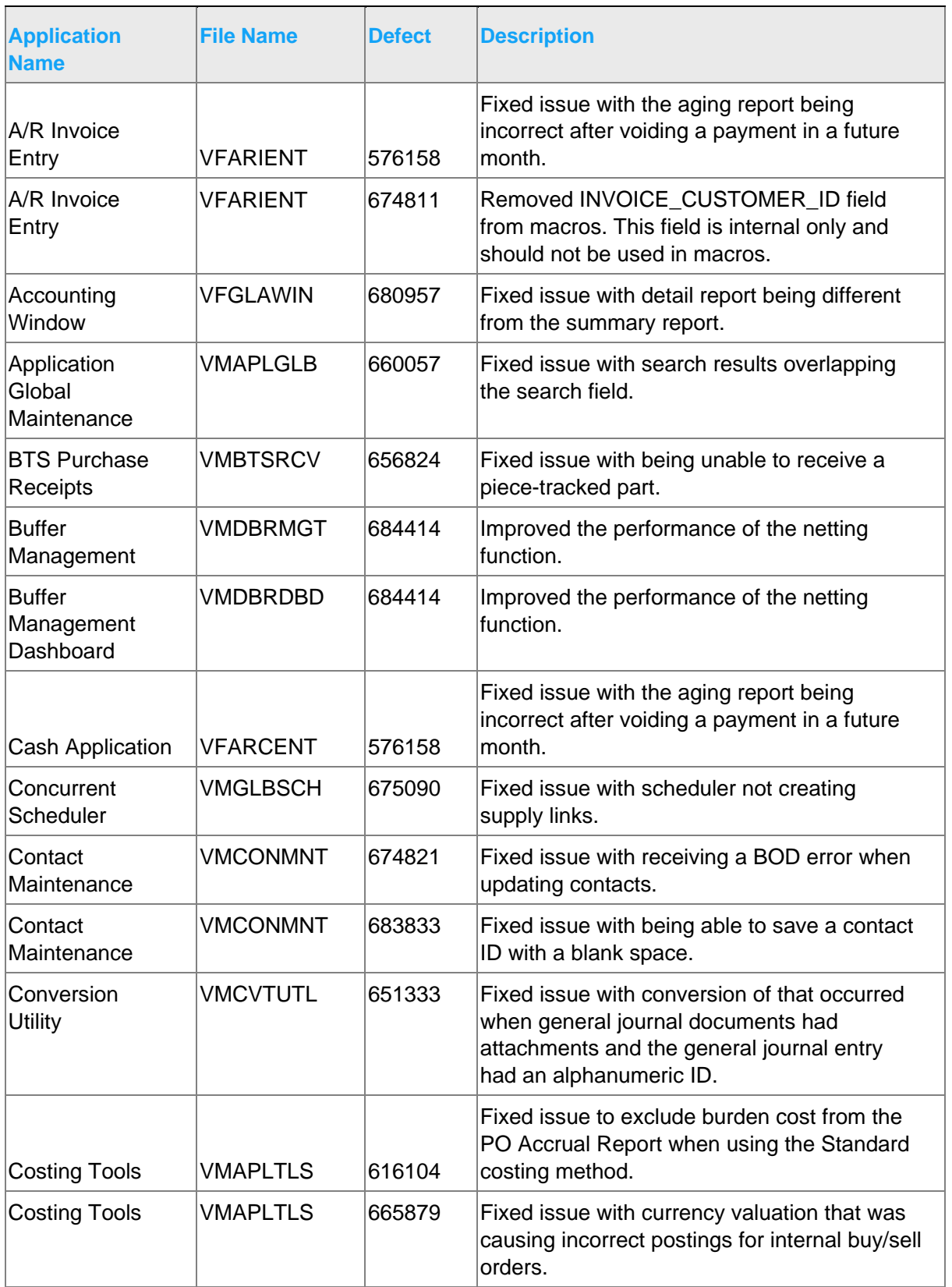

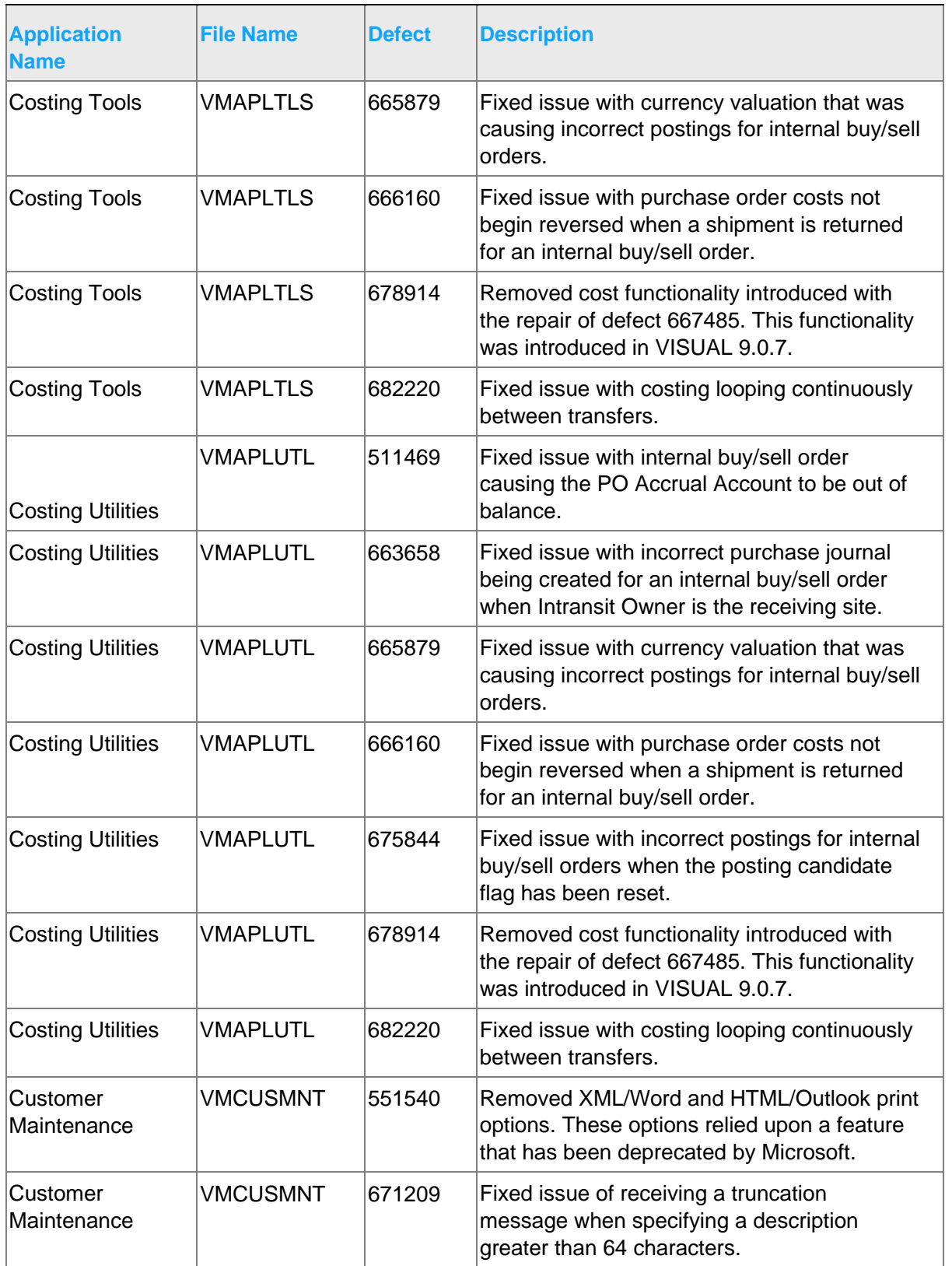

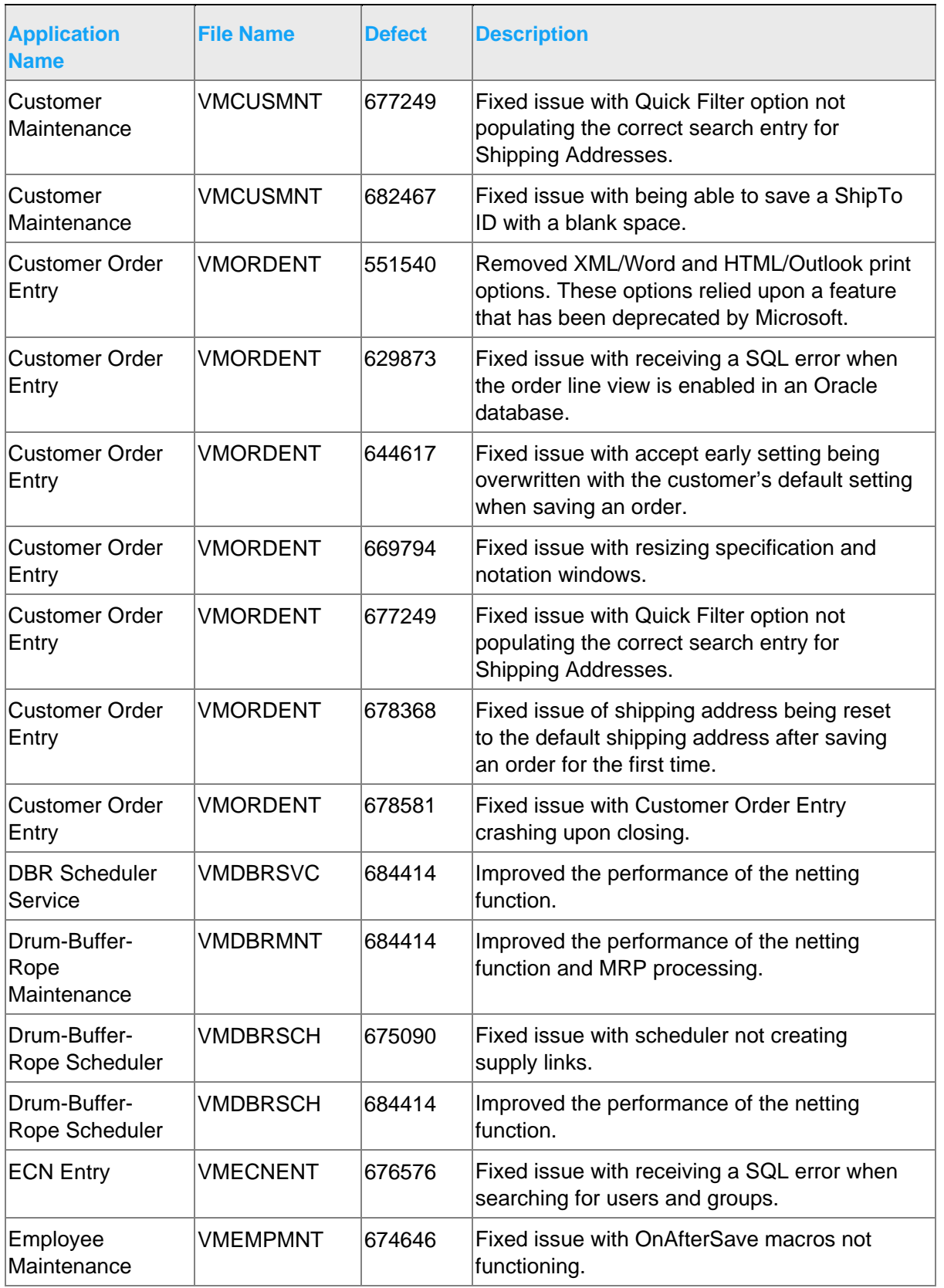

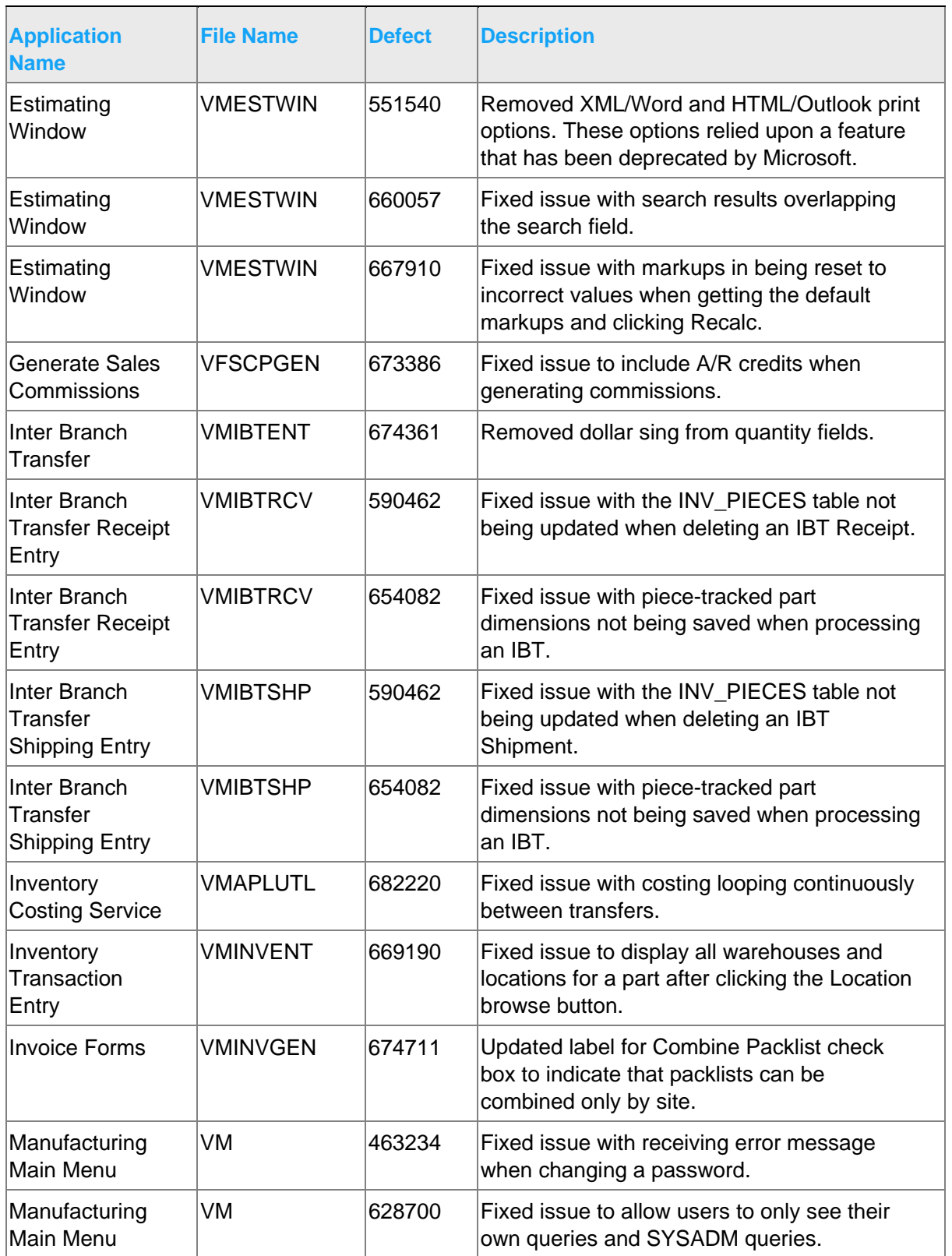

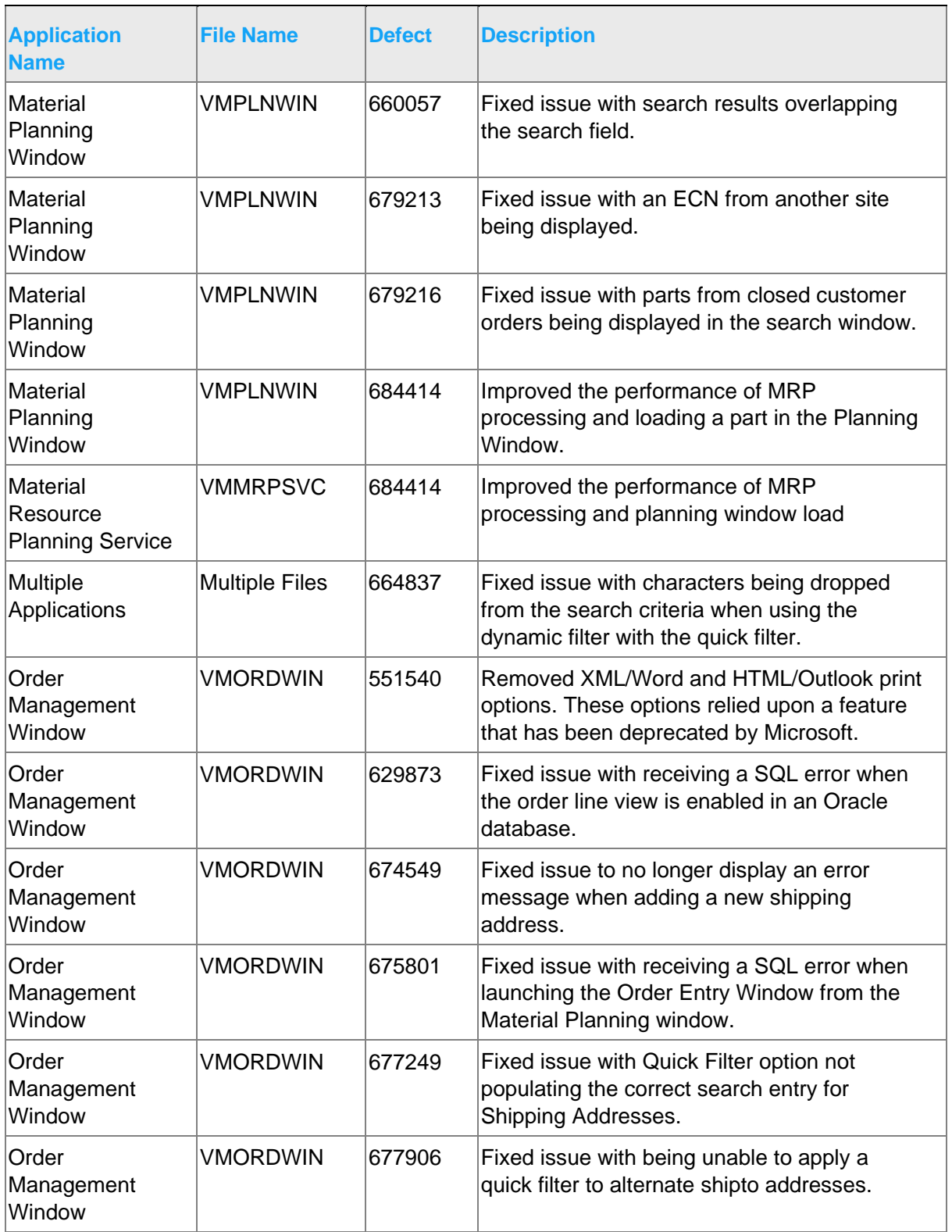

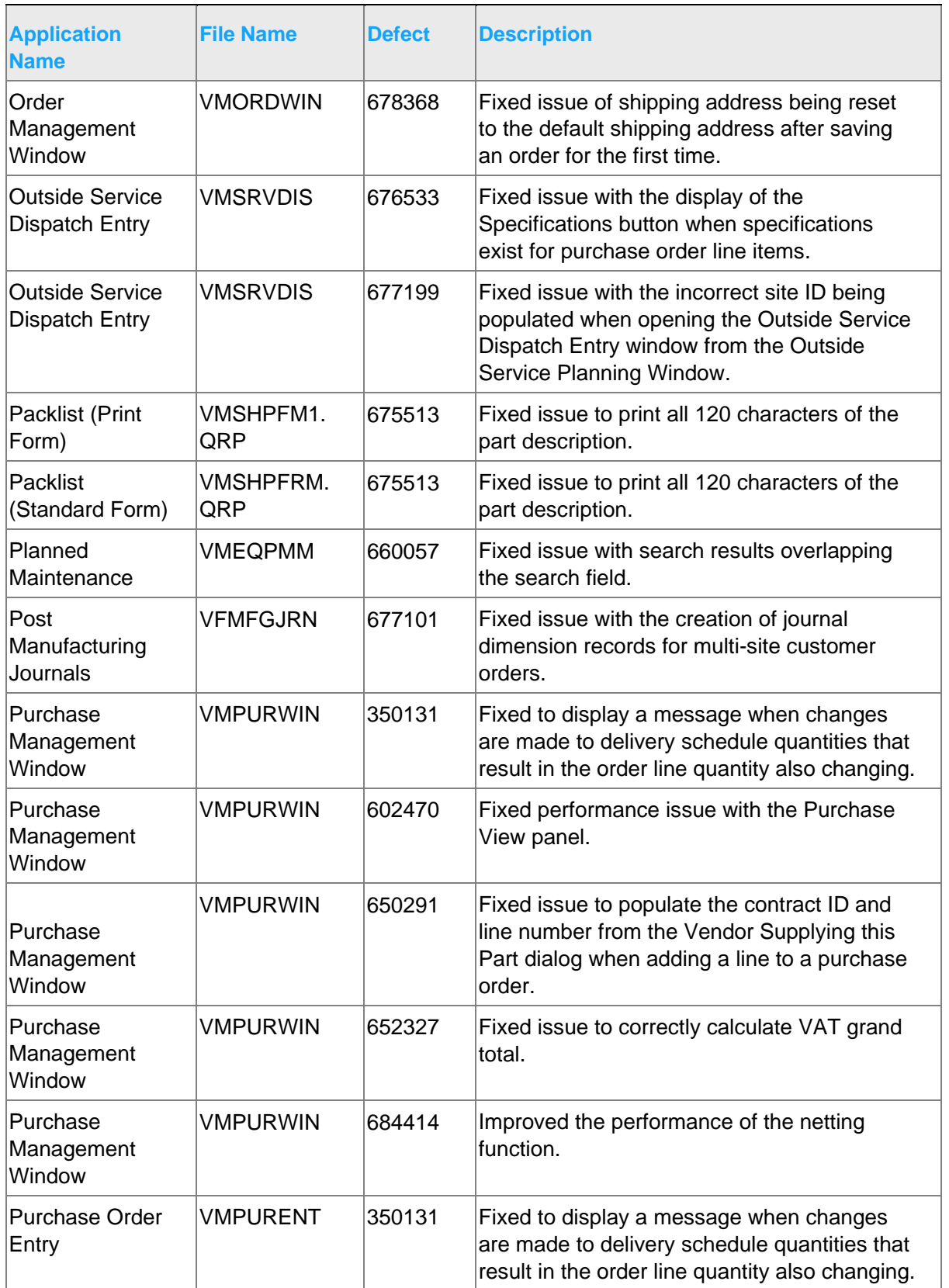

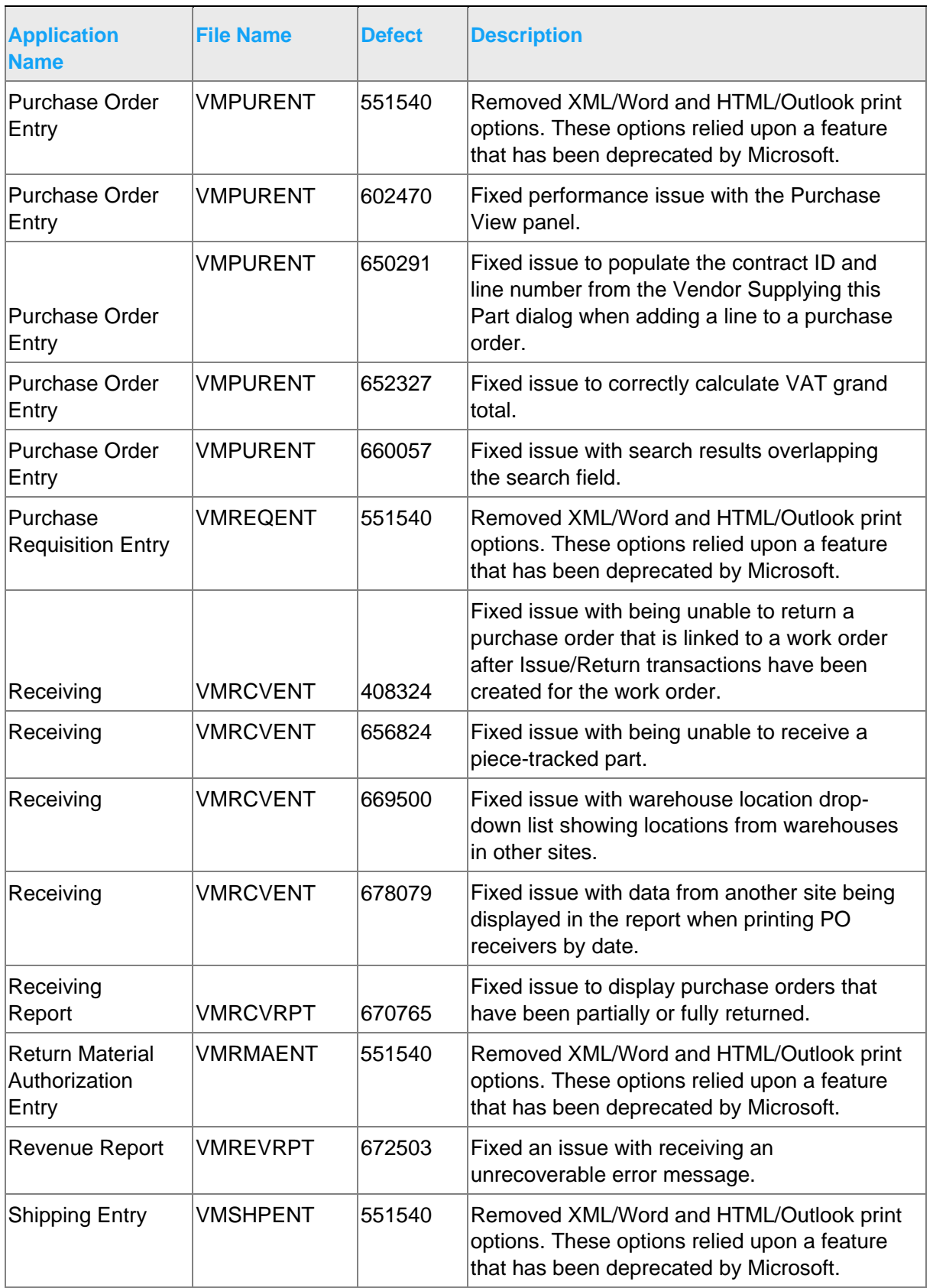

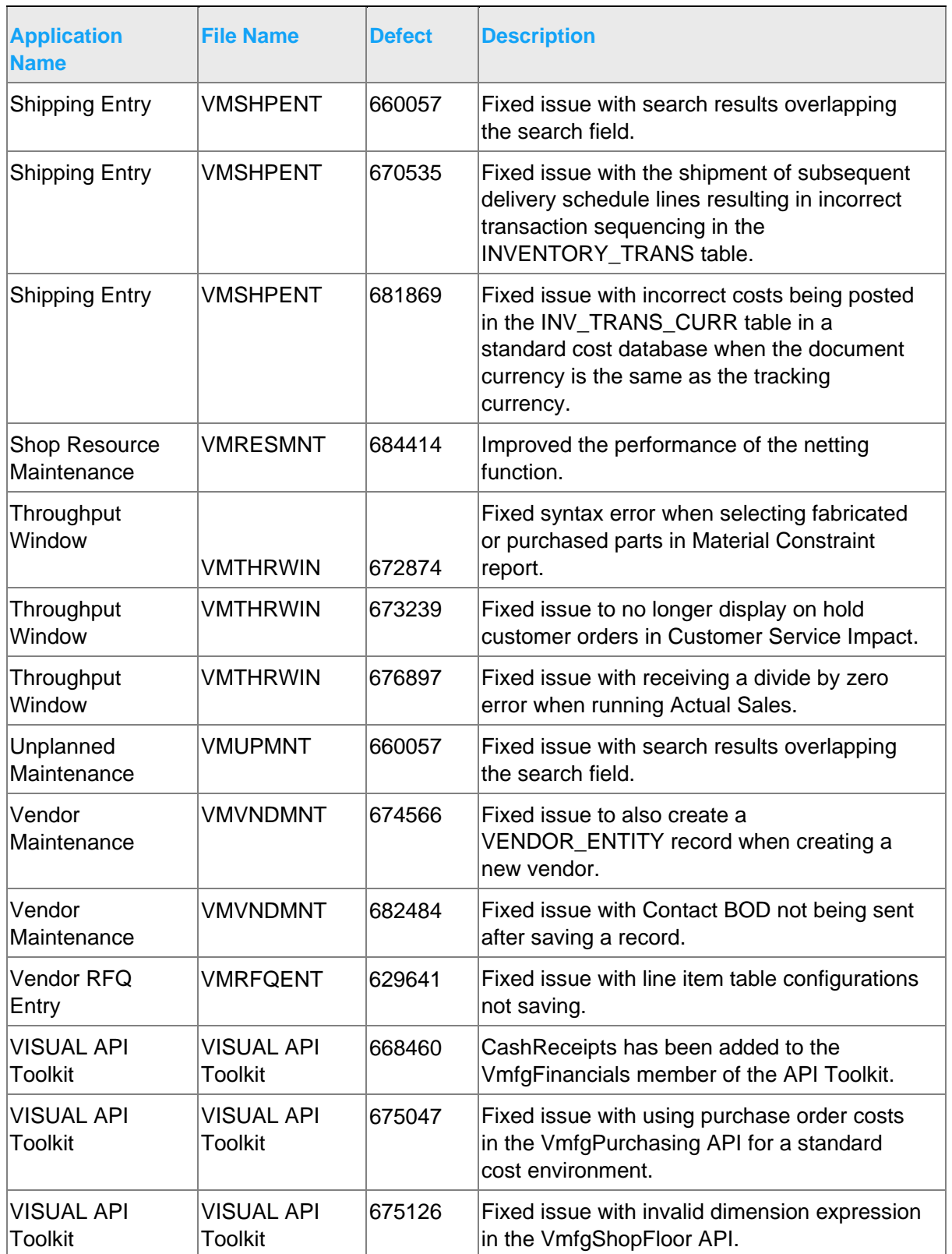

# <span id="page-28-0"></span>Appendix A API Toolkit contents

The VISUAL API Toolkit is a group of files that must be updated together to work properly. The toolkit is composed of these files:

- Dynamic link libraries:
	- ORACLE.MANAGEDDATAACCESS.DLL
	- ORACLE.MANAGEDDATAACCESSDTC.DLL
	- LSACORE.DLL
	- LSASHARED.DLL
	- MICROSOFT.SCRIPTING.DLL
	- MICROSOFT.SCRIPTING.METADATA.DLL
	- VMFGFINANCIALS.DLL
	- VMFGINVENTORY.DLL
	- VMFGPURCHASING.DLL
	- VMFGSALES.DLL
	- VMFGSHARED.DLL
	- VMFGSHOPFLOOR.DLL
	- VMFGTRACE.DLL
- Executable: VMFGCONFIGFORMS.EXE
- Configuration: VMFGCONFIGFORMS.EXE.CONFIG
- Samples: VMFGSAMPLESAPITOOLKIT.ZIP